## **In wenigen Schritten iCloud- Kontakte zu Gmail übertragen**

## **01.12.2016**

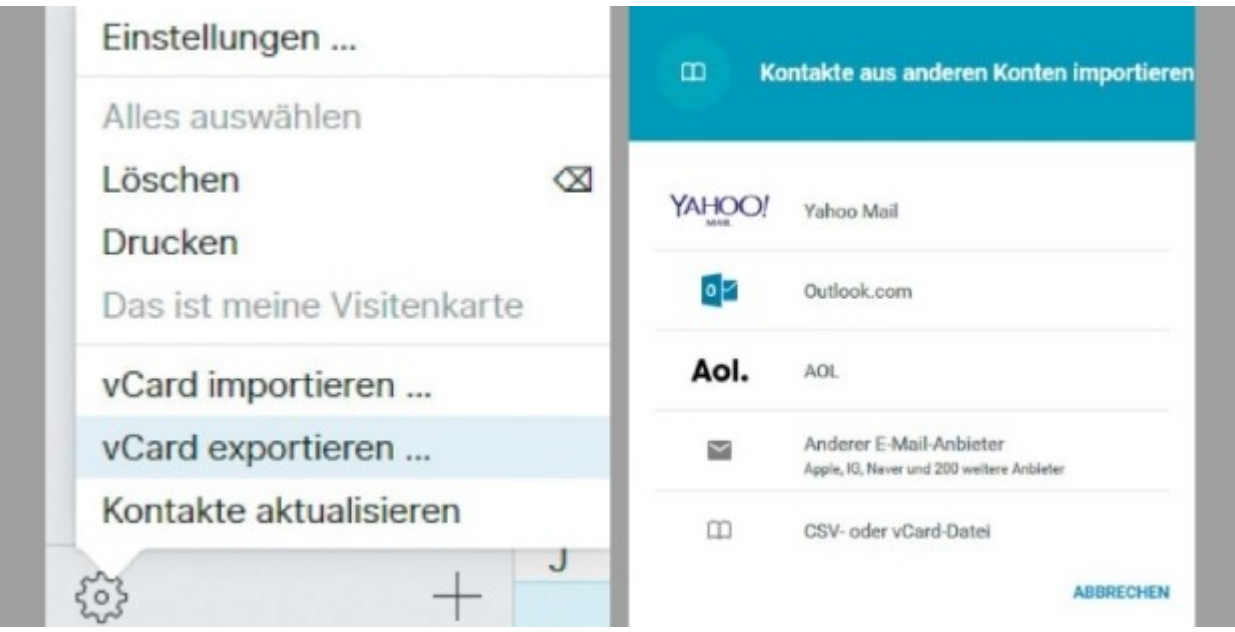

**[Vergrößern](http://bilder.pcwelt.de/4042314_original.jpg) So exportieren Sie ihre iCloud-Kontakte als vCard und fügen sie Ihrem Gmail-Konto hinzu.**

## **Sie wollen von einem iPhone zu einem Android-Smartphone wechseln, ohne Ihre wichtigen Kontakte zu verlieren?**

Sie wollen von einem iPhone zu einem Android-Smartphone wechseln, ohne Ihre wichtigen Kontakte zu verlieren? PC-WELT erklärt Ihnen, wie Sie diese in Ihr Gmail-Konto übertragen.

Öffnen Sie dafür auf Ihrem Rechner in dem Browser Ihrer Wahl die Seite [www.icloud.com](http://www.icloud.com/) . Melden Sie sich dort mit Ihrer Apple-ID so- wie mit dem zugehörigen Passwort an. Klicken Sie auf Kontakte und anschließend links unten im Bildschirm auf das kleine Zahnrad. Wählen Sie dann die Option "Alles auswählen". Im nächsten Schritt öffnen Sie erneut über das Zahnradsymbol die Einstellungen und entscheiden sich dieses Mal für den Punkt "vCard exportieren".

Speichern Sie die Datei auf Ihrem Desktop und öffnen Sie die Seite www.gmail.com. Klicken Sie danach oben links im Bildschirm auf den kleinen Pfeil neben "Gmail" und wählen Sie die Option "Kontakte". In dem Menü unter "Mehr" finden Sie die Funktion "Importieren". Es öffnet sich daraufhin ein Fenster. Hier klicken Sie nun auf "CSV- oder vCard-Datei". Die neue Version von Google-Kontakte unterstützt den Import noch nicht. Entscheiden Sie sich deshalb für die Funktion "Zum alten Google- Kontakte".

In dem Menü auf der linken Bildschirmseite finden Sie den Punkt "Kontakte importieren". Hier können Sie Ihre vorab erstellte vCard hochladen. Alle Kontakte sind natürlich auch in der neuen Google- Kontakte-Ansicht verfügbar.